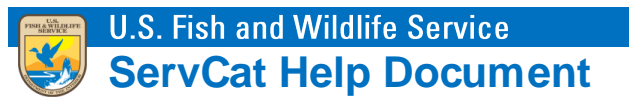

## Using Search by Reference Code

Explicitly search for one or more References by their unique identifier, or Reference Code.

## **Search Logic**

Unlike the Quick and Advanced search, which only return public/internal References, it is possible to search for restricted References (i.e., those that are Draft or Inactive), assuming you have permission to access them.

## **Step 1. Select the Search By Reference Code Option**

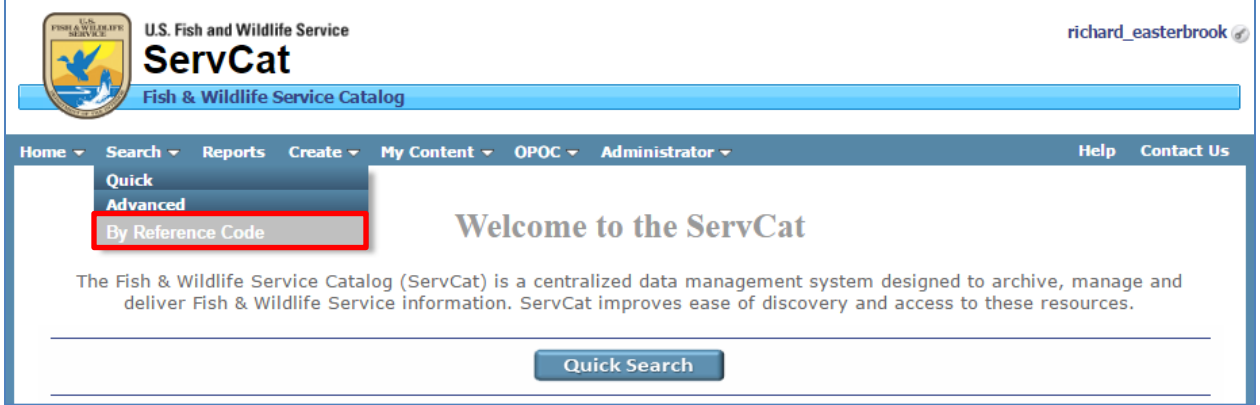

## **Step 2. Add One or More Reference Codes**

Options for adding the reference codes are:

- 1. Type them in manually, using a comma as a delimiter.
- 2. Paste one or more reference codes from a text document where Reference Codes are comma delimited or have line breaks.
- 3. Paste directly from Excel.

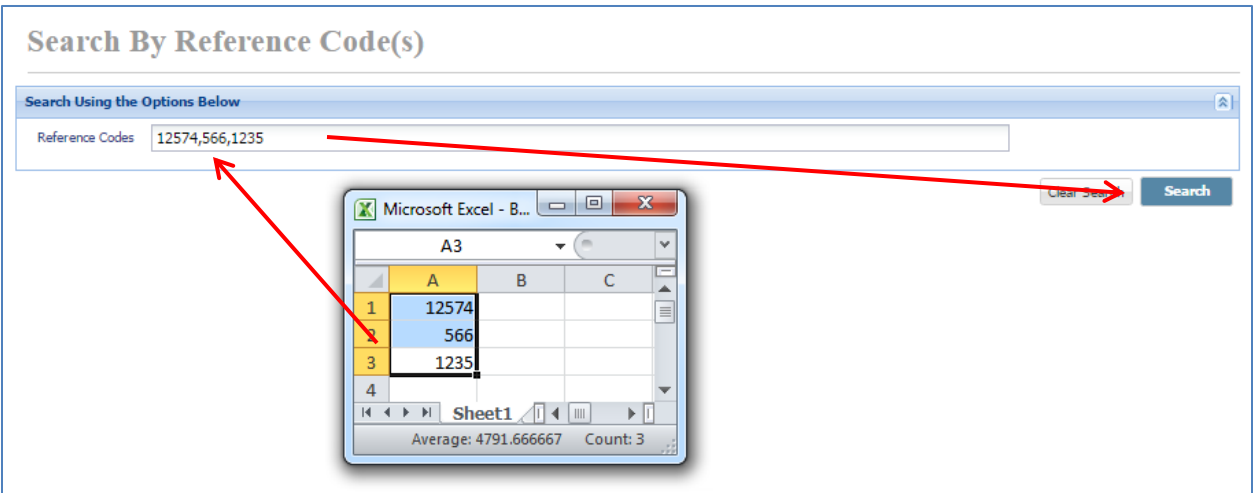